Département de génie électrique et de génie informatique P. Fortier Faculté des sciences et de génie

# **MAT-19961 Calcul matriciel en génie**

## **Solutions - Devoir 7**

**1.**

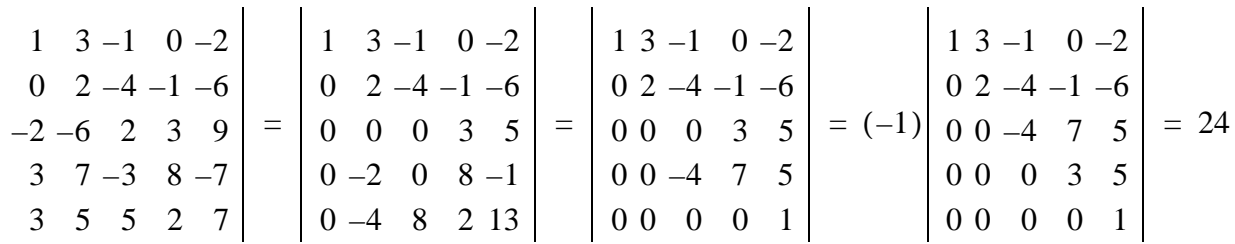

**2.** a) Vrai. Voir le théorème 3(a) page 187 du livre.

b) Faux. On ne tient pas compte d'une forme en échelon obtenue en multipliant une ligne par une constante. Voir le paragraphe après l'exemple 2, page 188 du livre.

- c) Vrai. Voir la remarque qui suit le théorème 4, page 189 du livre.
- d) faux. Voir l'avertissement après l'exemple 5, page 191 du livre.

**3.**

Soit 
$$
A = \begin{bmatrix} 2s & 1 \\ 3s & 6s \end{bmatrix}
$$
 et  $\mathbf{b} = \begin{bmatrix} 1 \\ 2 \end{bmatrix}$ .  

$$
|A| = \begin{vmatrix} 2s & 1 \\ 3s & 6s \end{vmatrix} = 12s^2 - 3s = 3s(4s - 1)
$$

Le déterminant est nul pour  $s = 0$  et  $s = 1/4$ . Le système a donc une solution unique pour  $s \neq 0, \frac{1}{4}$ .

$$
\det(A_1(\mathbf{b})) = \begin{vmatrix} 1 & 1 \\ 2 & 6s \end{vmatrix} = 6s - 2
$$

$$
\det(A_2(\mathbf{b})) = \begin{vmatrix} 2s & 1 \\ 3s & 2 \end{vmatrix} = 4s - 3s = s
$$

$$
x_1 = \frac{\det(A_1(\mathbf{b}))}{\det(A)} = \frac{6s - 2}{3s(4s - 1)}, x_2 = \frac{\det(A_2(\mathbf{b}))}{\det(A)} = \frac{s}{3s(4s - 1)} = \frac{1}{3(4s - 1)}
$$

4.

$$
adjA = \begin{bmatrix} -1 & 3 & 7 \\ 0 & 0 & 5 \\ 2 & -1 & -4 \end{bmatrix}, detA = 5, A^{-1} = \frac{1}{5} \begin{bmatrix} -1 & 3 & 7 \\ 0 & 0 & 5 \\ 2 & -1 & -4 \end{bmatrix}
$$

5.

On a la matrice

$$
\begin{bmatrix} 1 & -2 & -1 \\ 4 & -5 & 2 \\ 0 & 2 & -1 \end{bmatrix}
$$

$$
\begin{vmatrix} 1 & -2 & -1 \\ 4 & -5 & 2 \\ 0 & 2 & -1 \end{vmatrix} = (-2) \begin{vmatrix} 1 & -1 \\ 4 & 2 \end{vmatrix} + (-1) \begin{vmatrix} 1 & -2 \\ 4 & -5 \end{vmatrix} = (-2)(6) + (-1)(3) = -15
$$

Le volume est donné par la valeur absolue du déterminant, soit 15.

6.

### ii)

>> load courbe.txt  $>>$  who

Your variables are:

courbe

 $>>$ size(courbe)

 $ans =$ 

21 2

>>courbe'

 $ans =$ 

Columns 1 through 12

0 5 10 15 20 25 30 35 40 45 50 55

23 41 58 65 81 102 111 128 147 165 168 191

Columns 13 through 21

 60 65 70 75 80 85 90 95 100 207 224 234 251 267 277 298 301 323

#### **ii)**

*Script Matlab*

```
%dev7.m
%Script pour le devoir 7
p = polyfit(courbe(:,1), countbe(:,2),1)y=polyval(p,courbe(:,1));
plot(courbe(:,1),courbe(:,2),'o',courbe(:,1),y)
title('Données expérimentales provenant du fichier courbe.txt')
xlabel('x')
ylabel('y')
```
*Exemple d'utilisation*

 $>>dev7$ 

#### $p =$

2.9951 24.6277

La droite de régression donne  $y = 3x + 24.6$ .

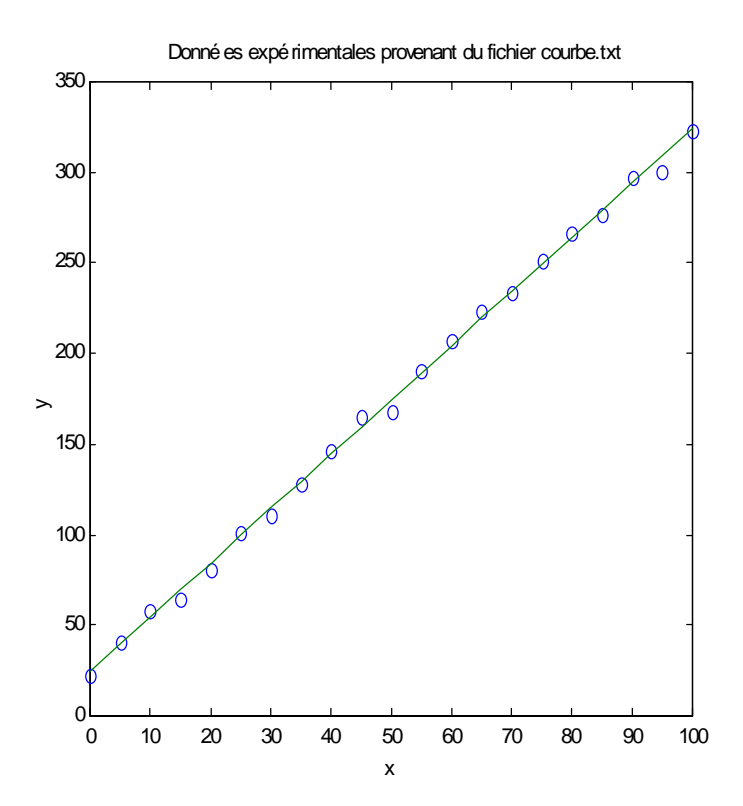